# Introduction to Scientific Programming using GPGPU and CUDA

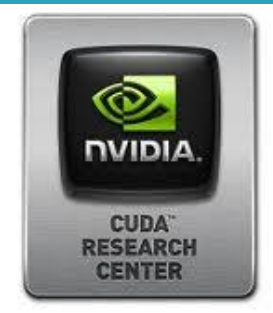

Day 1

#### *Sergio Orlandini*

s.orlandini@cineca.it

*Mario Tacconi*

m.tacconi@cineca.it

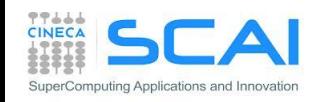

- Hands on:
	- Compiling a CUDA program
	- Environment and utility: deviceQuery and nvidia-smi
	- Vector Sum
	- Matrix Sum

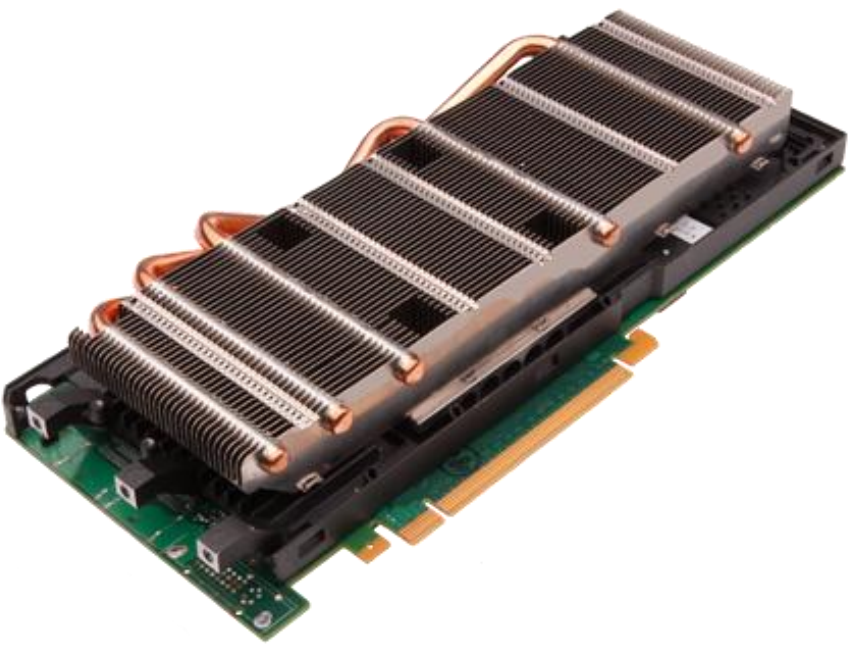

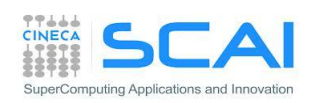

### How to compile a CUDA program

- When compiling a CUDA executable, you must specify:
	- compute capability: virtual architecture for *PTX code*
	- architecture targets: real GPU architectures where the executable will run (using the cubin code)

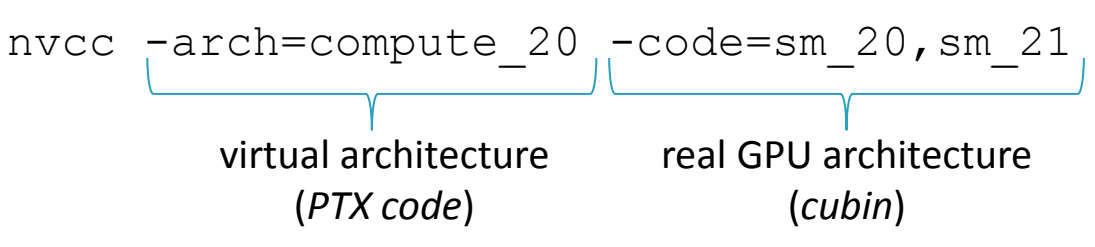

- nvcc allows many shortcut switches as nvcc -arch=sm\_20 to target FERMI architecture which is equivalent to: nvcc -arch=compute\_20 -code=sm\_20
- **CUDA Fortran**: NVIDIA worked with The Portland Group (PGI) to develop a CUDA Fortran Compiler that provides Fortran language
	- PGI CUDA Fortran does not require a new or separate compiler
	- CUDA features are supported by the same PGI Fortran compiler
	- Use-Mcuda option: pgf90 -Mcuda=cc20

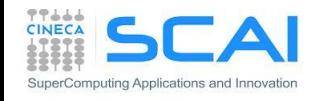

Login to EURORA front-end:

ssh a08tra??@login.eurora.cineca.it

Get hands-on from repository:

https://hpc-forge.cineca.it/files/CoursesDev/public/2015//Introduction\_to\_Scientific\_Programming\_using\_GPGPU\_and\_CUDA/Rome

\$ wget --no-check-certificate https://hpcforge.cineca.it/files/CoursesDev/public/2015/Introduction to Scientific Programming using GPGPU and CUDA/Rome/Exercises.tar.gz

Unpack hands-on:

\$ tar zxvf Exercises.tar.gz

Reserve a compute node:

\$ get gpu node

NB: get gpu node is an alias to: qsub –I –l select=1:ncpus=4:mem=2Gb,walltime=2:00:00 –A train\_cgpR2015 –q R1609301 -W group list=train cgpR2015

- Load modules:
	- $\cdot$  CUDA C/C++:

\$ module load gnu cuda

- CUDA FORTRAN :
	- \$ module load pgi gnu cuda # to compile on front-end

\$ module load profile/advanced autoload cudafor # to compile on compute node

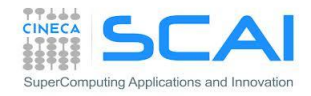

- deviceQuery (from the CUDA SDK): show information on CUDA devices
- nvidia-smi (NVIDIA System Management Interface): shows diagnostic informations on present CUDA enabled devices  $(nvidiar) -q -d UTILIZATION -l 1)$
- $\blacksquare$  nvcc  $\lnot$  shows current CUDA C compiler version
- Compile a CUDA program:
	- cd Exercises/VectorAdd. Try the following compiling commands:
	- nvcc vectoradd\_cuda.cu -o vectoradd\_cuda
	- nvcc –arch=sm\_35 vectoradd\_cuda.cu -o vectoradd\_cuda
	- nvcc -arch=sm 35 -ptx vectoradd cuda.cu
	- nvcc –arch=sm\_35 –keep vectoradd\_cuda.cu -o vectoradd\_cuda
	- nvcc –arch=sm\_35 –keep -clean vectoradd\_cuda.cu -o vectoradd\_cuda
	- Run resulting executable with:
	- ./vectoradd\_cuda

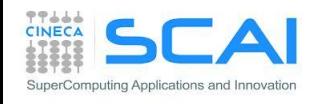

- deviceQuery (from the CUDA SDK): show information on CUDA devices
- nvidia-smi (NVIDIA System Management Interface): shows diagnostic informations on present CUDA enabled devices (nvidia-smi –q –d UTILIZATION –l 1)
- Compile a CUDA program:
	- cd Exercises/VectorAdd. Try the following compiling commands:
	- pgf90 –Mcuda=cc10 vectoradd\_cuda.f90 -o vectoradd\_cuda
	- pgf90 –Mcuda=cc35 vectoradd\_cuda.f90 -o vectoradd\_cuda
	- pgf90 -Mcuda=cc35, keepptx -ptx vectoradd cuda.f90
	- pgf90 -Mcuda=cc 35, keepbin vectoradd cuda.f90 -o vectoradd\_cuda
	- Run resulting executable with:
	- ./vectoradd cuda

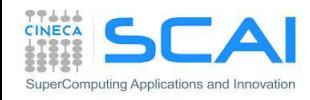

- MatrixAdd:
	- Write a program that performes square matrix sum:  $C = A + B$
	- Provide and compare results of CPU and CUDA versions of the kernel
	- Try CUDA version with different thread block sizes (16,16) (32,32) (64,64)
- **Home-works:** 
	- Modify the previous kernel to let in-place sum:  $A = A + c^*B$

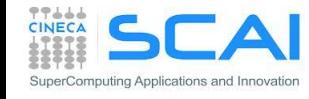

- Control and performances:
	- Error Handling
	- Measuring Performances

- Hands on:
	- Measure data transfer performances
	- Matrix-Matrix product simple implementation performances

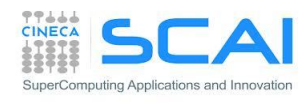

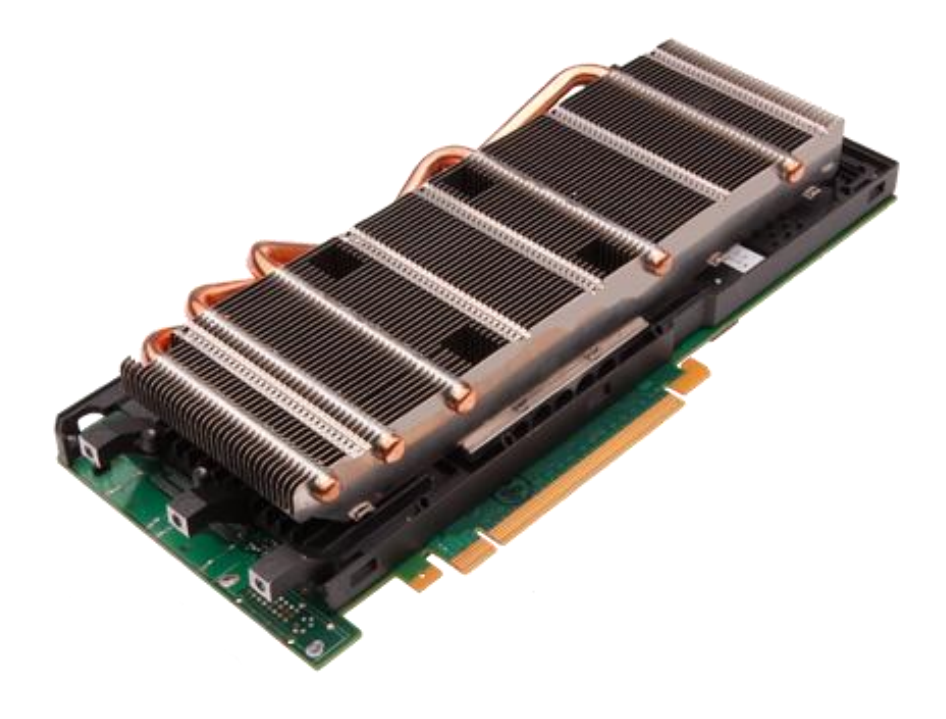

## Checking CUDA Errors

- All CUDA API returns an error code of type cudaError t
	- Special value cudaSuccess means that no error occurred
- CUDA runtime has a convenience function that translates a CUDA error into a readable string with a human understandable description of the type of error occured

**char\* cudaGetErrorString(cudaError\_t code)**

```
cudaError_t cerr = cudaMalloc(&d_a,size);
if (cerr != cudaSuccess) 
   fprintf(stderr, "%s\n", cudaGetErrorString(cerr));
```
- CUDA Asynchronous API returns an error which refers only on errors which may occur during the call on *host*
- CUDA kernels are asynchronous and void type so they don't return any error code

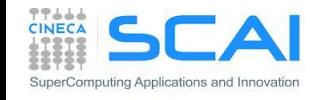

## Checking Errors for CUDA kernels

- The error status is also held in an internal variable, which is modified by each CUDA API call or kernel launch.
- CUDA runtime has a function that returns the status of internal error variable.

**cudaError\_t cudaGetLastError(void)**

- 1. Returns the status of internal error variable (cudaSuccess or other)
- 2. Resets the internal error status to cudaSuccess
- Error code from cudaGetLastError may refers to any other preceeding CUDA API runtime calls
- To check the error status of a CUDA kernel execution, we have to wait for kernel completition using the following synchronization API: **cudaDeviceSynchronize()**

```
// reset internal state
cudaError_t cerr = cudaGetLastError();
// launch kernel
kernelGPU<<<dimGrid,dimBlock>>>(...);
cudaDeviceSynchronize();
cerr = cudaGetLastError();
if (cerr != cudaSuccess) 
   fprintf(stderr, "%s\n", cudaGetErrorString(cerr));
```
## Checking CUDA Errors

- **Error checking is strongly encouraged during developer phase**
- Error checking may introduce overhead and unpleasant synchronizations during production run
- Error check code can become very verbose and tedious A common approach is to define a assert style preprocessor macro which can be turned on/off in a simple manner

```
#define CUDA CHECK(X) \{\setminus\}cudaError t _m_cudaStat = X;\
 if(cudaSuccess != m \text{ cudastat}) {\
    fprintf(stderr,"\nCUDA ERROR: %s in file %s line %d\n",\
    cudaGetErrorString(_m_cudaStat), __FILE__, __LINE__);\
    exit(1); \backslash} }
```
...

CUDA CHECK( cudaMemcpy(d buf, h buf, buffSize, cudaMemcpyHostToDevice) );

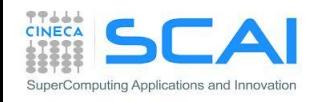

### CUDA Events

- CUDA Events are special objects which can be used as mark points in your code
- CUDA events markers can be used to:
	- measure the elapsed time between two markers (providing very high precision measures)
	- indentify synchronization point in the code between CPU and GPU execution flow:
		- for example we can prevent CPU to go any further until some or all preceeding CUDA kernels are really completed
		- we will provide further information on synchronization techniques during the rest of the course

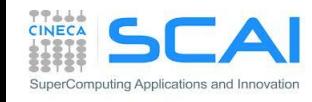

### Using CUDA Events for Measuring Elapsed Time

```
cudaEvent_t start, stop;
cudaEventCreate(&start);
```
**cudaEventCreate(&stop);**

```
cudaEventRecord(start);
```

```
kernel<<<grid, block>>>(...);
```

```
cudaEventRecord(stop);
cudaEventSynchronize(stop);
```

```
float elapsed;
// execution time between events
// in milliseconds
cudaEventElapsedTime(&elapsed, 
 start, stop);
```

```
cudaEventDestroy(start);
cudaEventDestroy(stop);
```
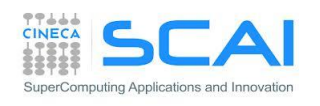

**...**

**...**

```
integer ierr
type (cudaEvent) :: start, stop
real elapsed
```

```
ierr = cudaEventCreate(start)
ierr = cudaEventCreate(stop)
```

```
ierr = cudaEventRecord(start, 0)
...
call kernel<<<grid,block>>>()
...
ierr = cudaEventRecord(stop, 0)
ierr = cudaEventSynchronize(stop)
```

```
ierr = cudaEventElapsedTime&
     (elapsed,start, stop)
```

```
ierr = cudaEventDestroy(start)
ierr = cudaEventDestroy(stop)
```
### **Performances**

#### Which metric should we use to measure performances?

#### **Flops:**

Floating point operations per second

Elapsed Time (s) FLOATING POINT OPERATIONS (flop)  $flops = \frac{1 \cdot FLOATING}{}$  point operations  $=$ 

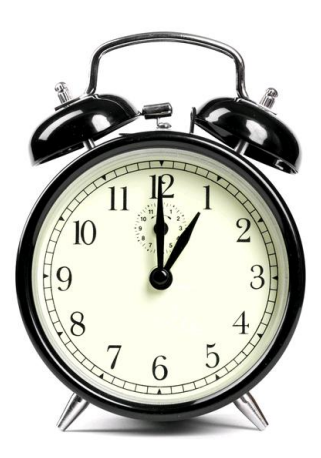

- A common metric for measuring performances of a computational intensive kernel (*compute-buond* kernel)
- Common units are: Mflops, Gflops, …

#### **Bandwidth:**

Amount of data transfered per second

bandwidth

Elapsed Time (s) Size of transfere d data (byte)

- A common metric for kernel that spent the most of time in executing memory instructions (*memory-bound* kernel).
- Common unit of performance is GB/s. Reference value depends on peak bandwidth performances provided by the bus or network hardware involved in the data transfer

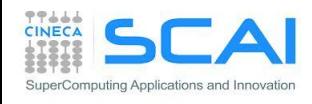

## D2H and H2D Data Transfers

- GPU devices are connected to the host with a PCIe bus
	- PCIe bus is characterized by very low latency, but also by a low bandwidth with respect to other bus

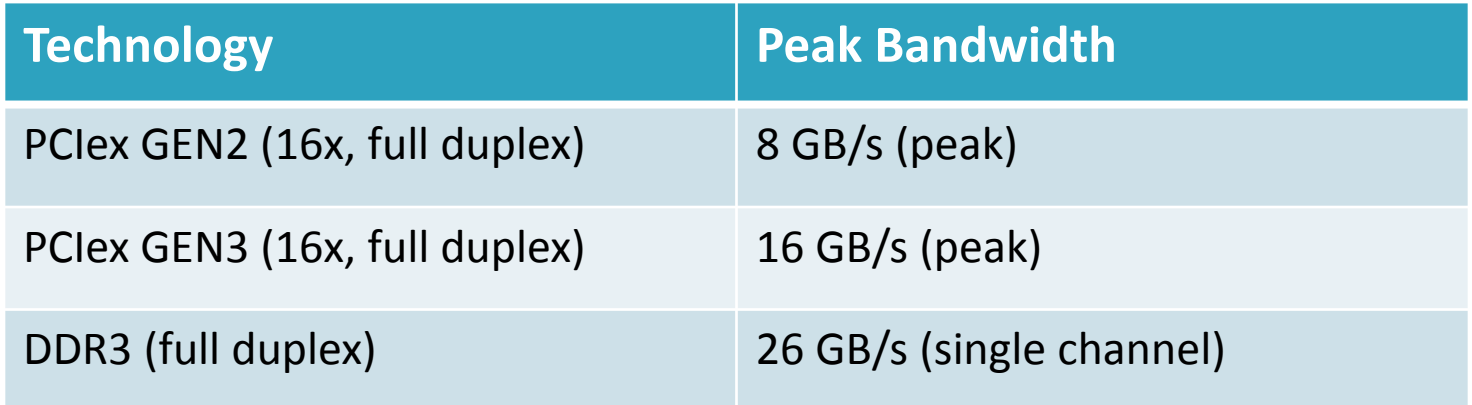

- Data transfers can easily become a bottleneck in heterogeneous environment equipped with accelerators
	- Best Practice: minimize transfers between host and device or execute them in overlap with computations

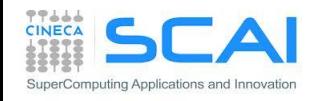

### Hands on: measuring bandwidth

- Measure memory bandwidth versus increasing data size, for Host to Device, Device to Host and Device to Device transfers
- 1. Write a simple program using CUDA events
- 2. Use bandwidthTest provided with CUDA SDK

**./bandwidthTest --mode=range --start=<B> --end=<B> --increment=<B>**

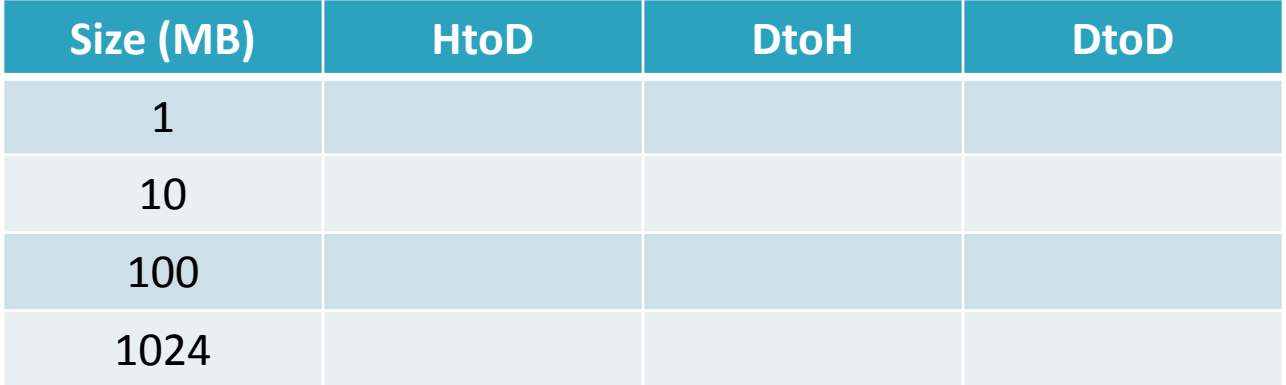

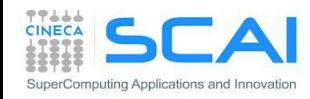

### Hands on: measuring bandwidth

- Measure memory bandwidth versus increasing data size, for Host to Device, Device to Host and Device to Device transfers
- 1. Write a simple program using CUDA events
- 2. Use bandwidthTest provided with CUDA SDK

**./bandwidthTest --mode=range --start=<B> --end=<B> --increment=<B>**

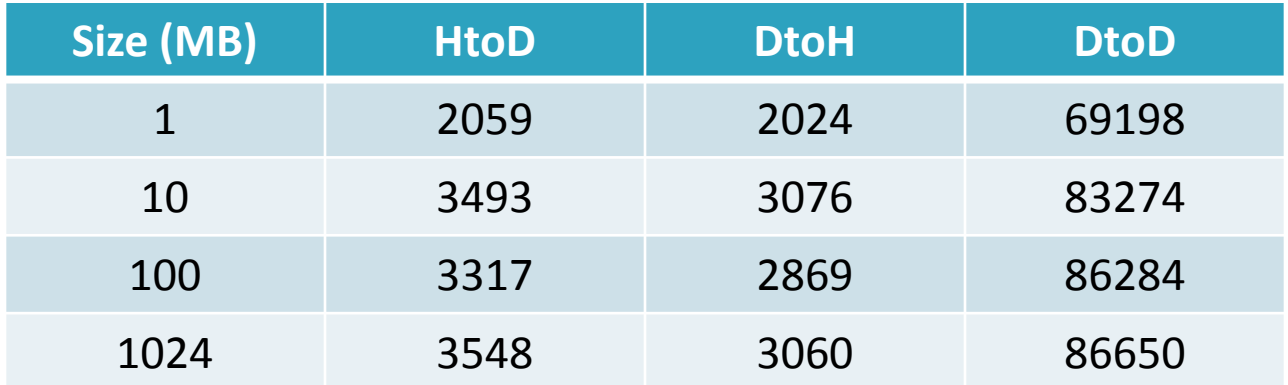

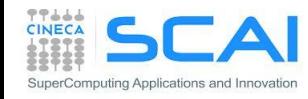

### Matrix-Matrix product: HOST Kernel

```
void MatrixMulOnHost (float* M, float* N, float* P, int Width) 
{
  // loop on rows
   for (int row = 0; row < Width; ++row) {
                                                          P = M * N // loop on columns
    for (int col = 0; col < Width; ++col) {
                                                         N
                                                                    \mathbf k // accumulate element-wise products 
                                                            ı
      float pval = 0;
                                                                      WIDTH
       for (int k = 0; k < Width; ++k) {
         float a = M[row * Width + k];float b = N[k * Width + col];
         pval += a * b;
 }
                                                         P
                                        M
       // store final results
                                                                       HLOIM
      P[row * Width + col] = pval; }
                                         \overline{\mathbf{k}} }
}
                                                                WIDTH
                                              WIDTH
```
SuperComputing Applications and Innovati

### Matrix-Matrix product: CUDA Kernel

```
__global__ void MMKernel (float* dM, float *dN, float *dP,
                            int width)
{
   // row,col from built-in thread indeces (2D block of threads)
   int col = threadIdx.x;
  int row = threadIdx.y;
   // accumulate element-wise products
   // NB: pval stores the dP element computed by the thread
  float pval = 0;
   for (int k=0; k < width; k++) {
     float a = dM[row * width + k];
     float b = dN[k * width + col];
     pval += a * b;
   }
```
 **// store final results (each thread writes one element) dP[row \* width + col] = Pvalue;**

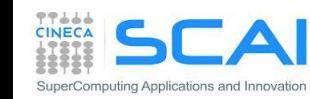

**}**

### Matrix-Matrix product: HOST code

**void MatrixMultiplication (float\* hM, float \*hN, float \*hP, int width) {**

```
 float *dM, *dN, *dP;
 cudaMalloc((void**)&dM, width*width*sizeof(float));
 cudaMalloc((void**)&dN, width*width*sizeof(float));
 cudaMalloc((void**)&dP, width*width*sizeof(float));
```
 **cudaMemcpy(dM, hM, size, cudaMemcpyHostToDevice); cudaMemcpy(dN, hN, size, cudaMemcpyHostToDevice);**

```
 dim3 gridDim(1,1);
 dim3 blockDim(width,width);
```

```
 MMKernel<<<dimGrid, dimBlock>>>(dM, dN, dP, width);
```
 **cudaMemcpy(hP, dP, size, cudaMemcpyDeviceToHost);**

 **cudaFree(dM); cudaFree(dN); cudaFree(dP);**

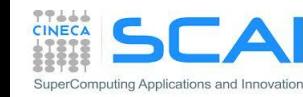

**}**

#### Matrix-Matrix product: launch grid

#### **WARNING**:

- there's a limit on the maximum number of allowed threads per block
	- depends on the compute capability

How to select an appropriate (or best) thread grid ?

- respect compute capability limits for threads per block
- select the block grid so to cover all elements to be processed
- select block size so that each thread can process one or more data elements without raise conditions with other threads
	- use *builtin* variables *blockIdx* and *blockDim* to identify which matrix subblock belong to current thread block

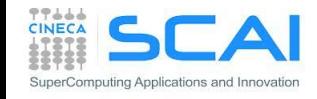

#### Matrix-Matrix product: launch grid

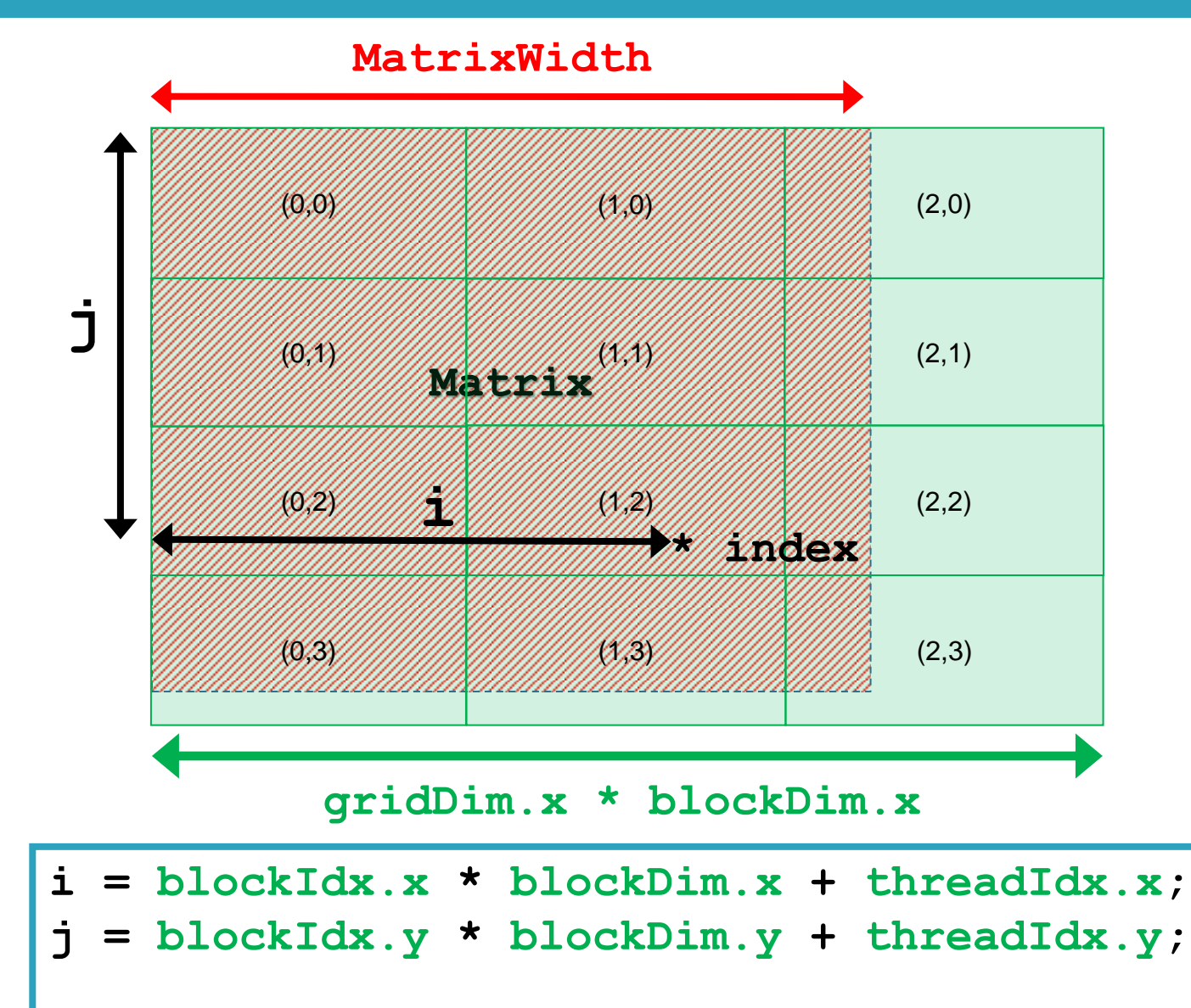

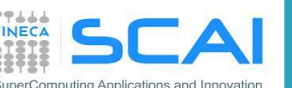

**index** = **j \* MatrixWidth + i**;

### Matrix-Matrix product: CUDA Kernel

```
__global__ void MMKernel (float* dM, float *dN, float *dP,
                          int width) {
 // row,col from built-in thread indeces(2D block of threads)
 int col = blockIdx.x * blockDim.x + threadIdx.x;
 int row = blockIdx.y * blockDim.y + threadIdx.y;
 // check if current CUDA thread is inside matrix borders
 if (row < width && col < width) {
   // accumulate element-wise products
   // NB: pval stores the dP element computed by the thread
  float pval = 0;
   for (int k=0; k < width; k++)
      pval += dM[row * width + k] * dN[k * width + col];
   // store final results (each thread writes one element)
   dP[row * width + col] = Pvalue;
```
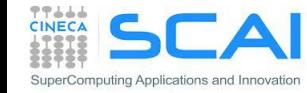

 **}**

**}**

### Matrix-Matrix product: HOST code

**void MatrixMultiplication (float\* hM, float \*hN, float \*hP, int width) {**

```
float *dM, *dN, *dP;
cudaMalloc((void**)&dM, width*width*sizeof(float));
cudaMalloc((void**)&dN, width*width*sizeof(float));
cudaMalloc((void**)&dP, width*width*sizeof(float));
```
**cudaMemcpy(dM, hM, size, cudaMemcpyHostToDevice); cudaMemcpy(dN, hN, size, cudaMemcpyHostToDevice);**

**dim3 blockDim( TILE\_WIDTH, TILE\_WIDTH );** dim3 gridDim( (width-1)/TILE WIDTH+1,(width-1)/TILE WIDTH+1 );

MMKernel<<<dimGrid, dimBlock>>>(dM, dN, dP, width);

**cudaMemcpy(hP, dP, size, cudaMemcpyDeviceToHost);**

**cudaFree(dM); cudaFree(dN); cudaFree(dP);**

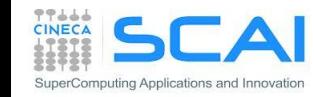

**}**

### Matrix-Matrix product: selecting optimum thread block size

Which is the best thread block size to select (i.e. **TILE WIDTH**)?

On **Fermi** architectures: each SM can handle up to *1536* total threads

#### **TILE\_WIDTH** = **8**

 $8x8 = 64$  threads  $>> 1536/64 = 24$  blocks needed to fully load a SM

… yet there is a limit of maximum 8 resident blocks per SM for cc 2.x so we end up with just 64x8 = 512 threads per SM on a maximum of 1536 (only **33%** occupancy)

#### **TILE\_WIDTH** = **16**

**16x16** = 256 threads  $\gg$  1536/256 = 6 blocks to fully load a SM 6x256 = 1536 threads per SM … reaching **full occupancy** per SM!

#### **TILE\_WIDTH** = **32**

 $32x32 = 1024$  threads  $\gg$   $1536/1024 = 1.5 = 1$  block fully loads SM 1024 threads per SM (only **66%** occupancy)

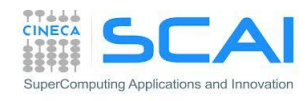

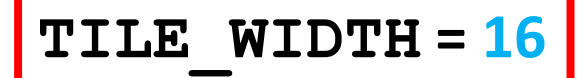

### Matrix-Matrix product: selecting optimum thread block size

Which is the best thread block size to select (i.e. **TILE WIDTH**)?

On **Kepler** architectures: each SM can handle up to *2048* total threads

#### **TILE\_WIDTH** = **8**

 $8x8 = 64$  threads  $>> 2048/64 = 32$  blocks needed to fully load a SM

… yet there is a limit of maximum 16 resident blocks per SM for cc 3.x so we end up with just 64x16 = 1024 threads per SM on a maximum of 2048 (only **50%** occupancy)

#### **TILE\_WIDTH** = **16**

**16x16** = 256 threads  $\gg$  2048/256 = 8 blocks to fully load a SM 8x256 = 2048 threads per SM … reaching **full occupancy** per SM!

#### **TILE\_WIDTH** = **32**

**32x32** = 1024 threads >>> 2048/1024 = 2 blocks fully load a SM 2x1024 = 2048 threads per SM … reaching **full occupancy** per SM!

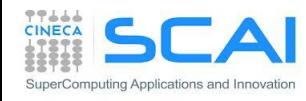

#### **TILE\_WIDTH = 16** or **32**

### Matrix-matrix product: checking error

► Hands on: matrix-matrix product

► Use the proper CUDA API to check error codes

► use cudaGetLastError() to check that kernel has been completed with no errors

```
mycudaerror=cudaGetLastError() ;
           <chiamata kernel>
cudaDeviceSynchronize() ;
mycudaerror=cudaGetLastError() ;
if(mycudaerror != cudaSuccess) 
 fprintf(stderr,"%s\n", 
 cudaGetErrorString(mycudaerror)) ;
                                           mycudaerror=cudaGetLastError()
                                                       <chiamata kernel>
                                           ierr = cudaDeviceSynchronize()
                                           mycudaerror=cudaGetLastError()
                                           if(mycudaerror .ne. 0) write(*,*) & 
                                             'Error in kernel: ',mycudaerror
```
► Try to use block size greater than 32x32. What kind of error is reported?

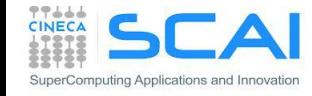

## Matrix-matrix product: performances

- Measure performances of matrix-matrix product, both for CPU and GPU version, using CUDA Events
- Follow these steps:
	- ▶ Decleare a start and stop cuda event and initialize them with: cudaEventCreate
	- $\blacktriangleright$  Plase start and stop events at proper place in the code
	- $\blacktriangleright$  Record the start event using: cudaEventRecord
	- ► Launch the CPU or GPU (remember to check for errors)
	- $\blacktriangleright$  Record the stop event using: cudaEventRecord
	- Synchronize host code just after the stop event with: cudaEventSynchronize
	- $\blacktriangleright$  Measure the elapsed time between events with: cudaEventElapsedTime
	- Destroy events with: cudaEventDestroy
- ► Express performance metric using Gflops, knowing that the matrix-matrix product algorithm requres  $2N<sup>3</sup>$  operations

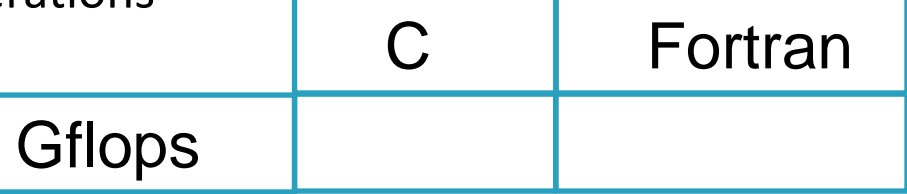

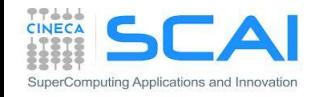